# Instructions for ES series launcher

Operation Instruction V1.0 (V1.0)

2023.3.30

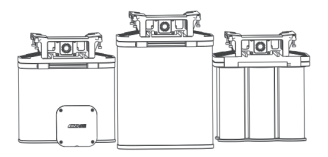

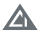

# Content

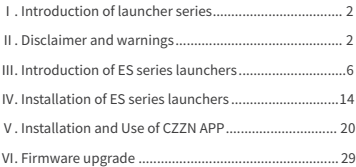

## Ⅰ.Introduction of launcher series

 The series launcher products of CZI are special electronic dispensers for UAV, which are developed based on DJI PSDK, perfectly adapted to DJI M300 RTK UAV platform, and can be plugged and played without additional power supply. This series have a unique quick-release and locking structure, which makes the assembly and disassembly convenient and fast. Its multiple anti-vibration and anti-impact design is stable and reliable. The launcher magazine can be quickly selected and replaced according to the needs of actual tasks to complete continuous rapid shooting. And this series of products are compatible with many kinds of ammunition. The products adopt modular design, a unified launch controller, which send back video images in real time and are controlled through PSDK link and operate on suspension window, and can complete the task by one person without additional hardware remote control. This series of products with DJI H20 or H20T can complete the task of reconnaissance, tracking and strike, and cooperate with laser-assisted sight to achieve more accurate and reliable strike.

### Ⅱ.Disclaimer and warnings

### Please read this operation instruction carefully.

 Thank you for choosing ZCI smart products. The contents in this operation instruction are concerned your safety, legitimate rights and responsibilities. Please read this operation instruction carefully and ensure the proper setting of the products before use. Failure to follow and operate according to the instructions and warnings may bring harm to you and people around you, and may damage this product or other surrounding items. ZCI reserves all the right for the final explanation and any changes without prior notice. For the latest product information, please visit www.gzczzn.com.

### **Warnings**

·ES series Electrify Triggering Launchers are for professional use, so the safety instructions of professionals must be carefully followed. Minors and non-professionals are prohibited to use them. Abuse or careless use may lead to casualties.

·Please keep this instruction properly for future use.

·Please ensure the secure the safe use of ES series Electrify Triggering Launchers.

·This operation instruction is designed to assist you to learn how to use ES series Electrify Triggering Launchers.

·Please store your ES series Electrify Triggering Launchers properly, and use it before fully understand this instruction, and know how to use it safely and correctly. If you have any question, please consult the manufacturer.

·If there is any hardware problem with CZI ES series Electrify Triggering Launchers, please contact the after-sales service for returning it to the factory. Do not disassemble and repair them yourself, otherwise, the factory will not be responsible for warranty and maintenance.

# Precautions (safety rules):

Warnings-You must read and understand the safety rules before using CZI ES series Electrify Triggering Launchers:

·Don't load the ammunition into the launcher's magazine before you are ready to launch it. If you decide not to fire after loading the ammunition in the magazine, please take the ammunition out of the magazine in time.

·If the suspension window is not operated, please lock it in time and zoom out it to prevent mis-operation.

·Be careful when using and pay attention to launch safety for avoiding accidents.

·When handling, transporting, storing, pressurizing or cleaning the ES series Electrify Triggering Launchers, please ensure that the device is not powered and there is no ammunition in the magazine.

·Always point the launching port of ES series Electrify Triggering Launchers to a safe direction, and there should be no human or animal activities in a certain area in front of the launching port to avoid unnecessary injuries.

·Before launching, always keep the suspension window zoomed out and keep your fingers away from the control window of suspension windows.

·Always ensure that there are no animals or objects hidden around the launch target that may be injured by bullets and smoke, so as to prevent grenades from bouncing and causing accidents.

·Make sure to use ES series Electrify Triggering Launchers when you are in a sound mental state and no have behavioral disorder, and never use the launchers after using drugs or drinking alcohol.

·Do not irradiate the human body with the laser beam. The high power density laser beam generated by the laser may cause unnecessary harm.

·The ES series Electrify Triggering Launchers should be kept separately and safely.

·Don't not modify the ES series Electrify Triggering Launchers. Modification may cause failure or unsafely, and out of the maintenance services.

·Do not mix this series with the first generation ES838 of our company.

·Pay close attention to the software & firmware version information on the official website at all times, and ensure that the firmware and suspension window software of ES series Electrify Triggering Launchers are the latest version when in use.

·In case of any emergency, please power off and stop using immediately, and seek for help from the serviceman.

## Ⅲ.Introduction of ES series launchers

CZI ES series Electrify Triggering Launchers include ES264, ES638, ES838. All-aluminum alloy and carbon fiber shell are adopted, which is firm and reliable, and the cover plate of the launch bin is separated from the launch tube, making it faster and more convenient to use. ES264 can load 2 rounds of 64mm ammunition, ES638, 6 rounds of 38mm ammunition, and ES838, 8 rounds of 38mm ammunition. The above three kinds of caliber electric shock ammunition, including smoke bombs and riot bombs, are applicable for dispersing illegal assembly, gathering people to make trouble, riots and other activities, as well as subduing criminals in buildings. This series can be directly mounted on DJI M300 RTK UAV through DJI SKYPORT V2 adapter ring, which is the best partner of DJI M300 RTK UAV.

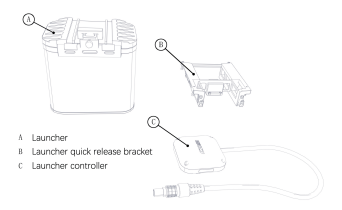

# Introduction of main accessories

### Launcher controller

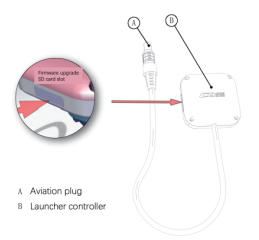

Quick-release bracket of launcher

- A Launcher lock
- B Launcher and quick release bracket interface
- C Ouick release bracket fixing screw
- D Ouick release bracket and launcher controller interface

Launcher

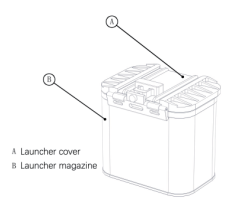

Launcher magazine (Cautions: clean the launch tube and power supply terminal of laser auxiliary sight in time after each use to ensure no stains)

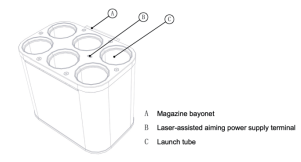

Cautions:Please do not look the round hole at the bottom of the magazine directly for it is a laser port.

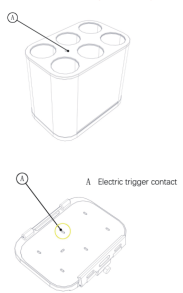

WARNING: Do not look directly into the laser port! !!

Cautions:Please clean up the electric launcher in time after each use to avoid contact corrosion.

Special laser for ES838 (optional)

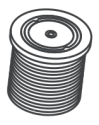

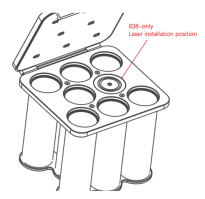

# Technical specifi cations

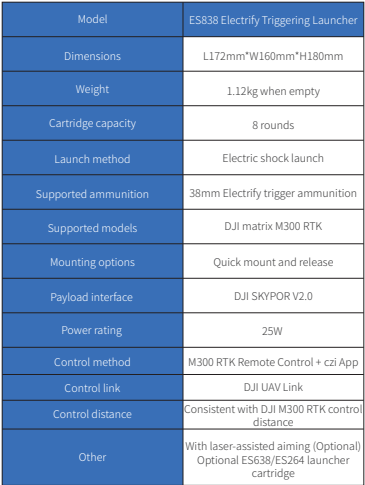

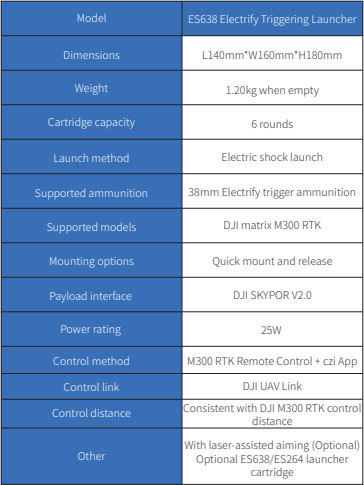

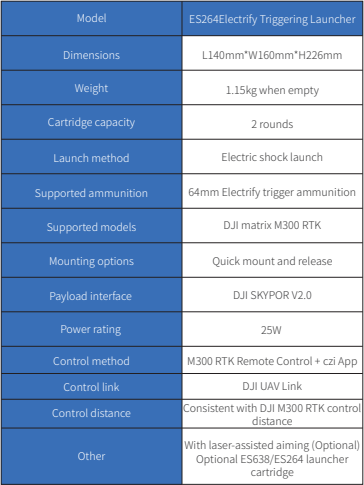

# Ⅳ.Installation of ES series launchers

1.Installation of launcher quick release bracket

1.1 Unscrew two screws on the belly of the drone with double pan/tilt.

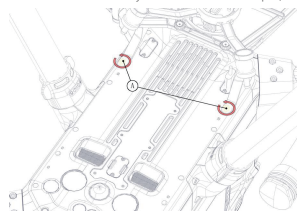

1.2 Place the quick release bracket of the launcher on the belly of the drone and lock the four screws.

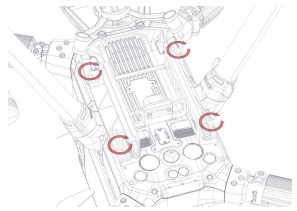

1.3 Install the controller at the tripod head opening (the position of the unlocking mark is aligned with the red marking point of the tripod head bracket, and rotate it 60 degrees.

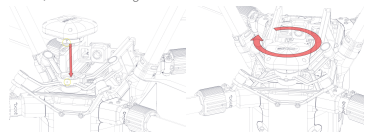

1.4 Disassemble the control line on the control box to the corresponding interface of the quick release bracket. (Note: Red marking points should be corresponded)

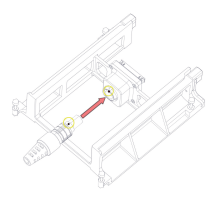

Disassembly instructions: Hold the aviation terminal connector by hand, and pull it back hard.

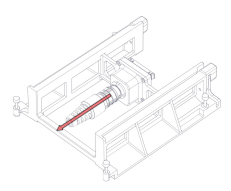

1.5 Install the tripod of the drone, put the drone on the plane, and wait for the ammunition to be loaded.

### 2.Ammunition loading

2.1 Open the launcher

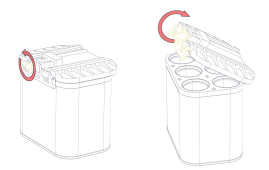

Unscrew the screw counterclockwise until the lock is turned, and separate the launcher cover from the magazine of launcher.

2.2 Ammunition loading

Put the 38mm ammunition into the magazine in turn.

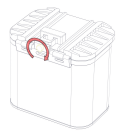

### 2.3 Re-assembly of the launcher

Reassemble the transmitter cover plate with the transmitter magazine, and tighten the hand screw clockwise.

### 3.Assembly of launcher and quick-release bracket

3.1 Open the quick release bracket latch as shown in the figure.

3.2 Align the chute on the cover plate of the launcher with the chute on the

quick release bracket and push it into place.

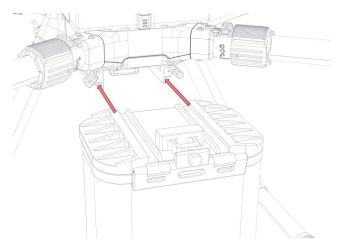

3.3 Re-lock the lock of the launcher to power on and fly.

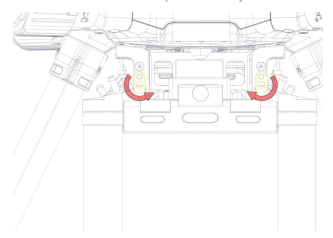

Warning- When installing the ES series electronic launcher magazine to the UAV electronic launcher quick release bracket, you should be as far away from the electronic launcher magazine as possible.

The operation should be standardized; there should be no personnel in a certain area in front of the barrel mouth, and pay attention to the orientation of the barrel mouth to avoid unnecessary injuries caused by accidental excitation.

Do not use the laser beam to irradiate the human body. The high power density laser beam generated by the laser may cause unnecessary harm.

### Ⅴ.Installation and Use of CZZN APP

1.Download CZZN APP to U disk, and install it in DJI remote control that has a display screen. The path to obtain installation package is as follow:

①Visit CZI official website to download CZZN APP to U disk or TF card.

②Use the CZZN APP package in the TF card.

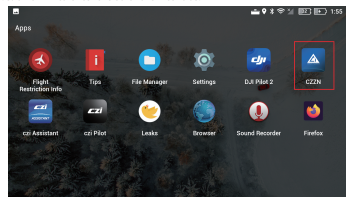

2.Click CZZN to enter the software interface.

3.Enter the main interface. If the words ES264/638/838 are displayed at the bottom of the interface, it means that the load of ES264/638/838 electronic launcher is identified successfully. After CZZN recognizes ES264/638/838, the DJI Pilot suspension window will pop up prompt box automatically. Click OK to open the control suspension window of ES264/638/838.

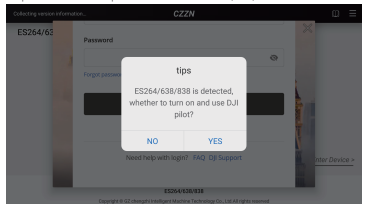

4.It is allowed to suspended on the pilot

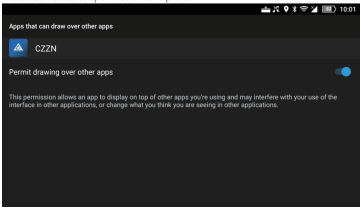

5.The suspension window of ES264/638/838 can also be opened by the following steps. Click it to enter the device.

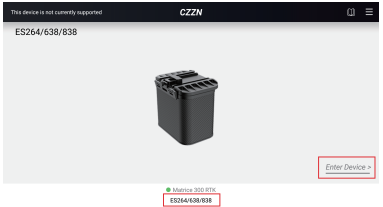

Copyright @ GZ changehi Inte chnology Co., Ltd. All rights reserved

6.Enter the operation interface and click the Settings button in the upper right

corner to pop up the menu bar.

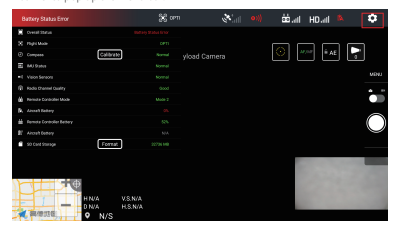

7.Click the General Settings button in the menu bar, and click the options of ES264/638/838 (do not select ES838) to open the electronic launcher suspension window.

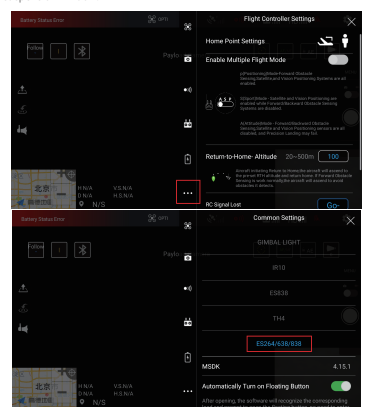

8.Pop up the prompt box shown in the figure below, and click the OK button to jump to DJI Pilot software.

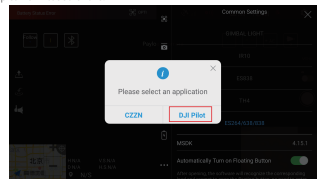

9.A suspension window icon appears on the display screen. Click the suspension window icon to automatically identify the type of the magazine and expand the corresponding suspension window interface, but it cannot be expanded without the magazine installed. The zoom/close button in the upper right corner of the suspension window can be used to zoom / close the suspension window. If the magazine is removed, the corresponding suspension window interface will be closed and zoomed out, and it can only be deployed after the magazine is installed again.

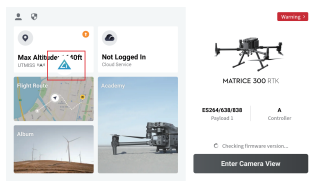

### 9.Introduction of suspension window interface

1.The interface of the suspension window when installing the ES264 magazine is as follow. Click "Unlock" button to unlock it before operation. Click the six launch buttons of ES638 to drop the Grenade in the corresponding barrel, and turn on the laser aiming switch to turn on the laser aiming function. Special note: If it is not operated, please lock it in time to prevent mis-operation.

①The launch buttons corresponding to the two launch tubes of ES264 ②LOCK/UNLOCK button

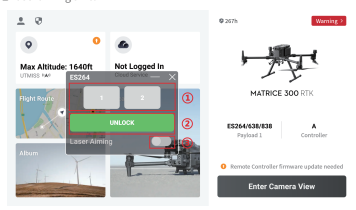

③Laser aiming switch

2.The interface of the suspension window when installing the ES638 magazine is as follow. Click "Unlock" button to unlock it before operation. Click the six launch buttons of ES638 to drop the Grenade in the corresponding barrel, and turn on the laser aiming switch to turn on the laser aiming function. Special note: If it is not operated, please lock it in time to prevent mis-operation.

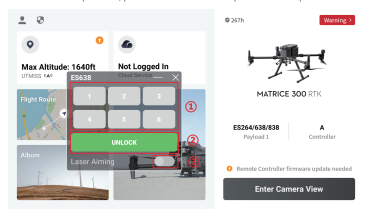

①The launch buttons corresponding to the eight launch tubes of ES638

②LOCK/UNLOCK button

③Laser aiming switch

3.The interface of the suspension window when installing the ES838 magazine is as follow. Click the "Not Mounted Laser" or "Mounted Laser" button to jump to the corresponding interface according to laser mount status, and click the "Unlock" button to unlock it before operation. Click the eight launch buttons of ES838 to release the grenades in the corresponding barrel. If the laser is mounted, turn on the laser aiming switch to turn on the laser aiming function. Special note: the ES838 laser uses the power switch of the No.5 cartridge. Turning on the laser aiming function switch will launch the Grenade in the No.5 cartridge. Be sure to click the "Not Mounted Laser" or "Mount Laser" buttons to jump to the corresponding interface according to the laser mount status to prevent mis-operation. If it is not operated, please lock it in time to prevent mis-operation.

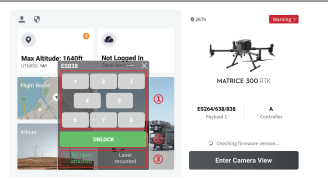

### Interface not mounted laser:

①The launch buttons corresponding to the eight launch tubes of ES838

②LOCK/UNLOCK button

③Select options not mounted laser

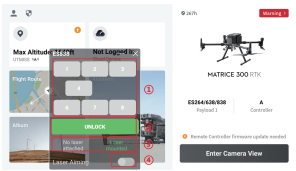

### Interface mounted laser:

①The launch buttons corresponding to the eight launch tubes of ES838

②LOCK/UNLOCK button

③Laser aiming switch

④Select options mounted laser

### Ⅵ.Firmware upgrade

6.1 Online firmware upgrade

1.Open CZZN software, click the menu button on the upper right, and click

Firmware Management.

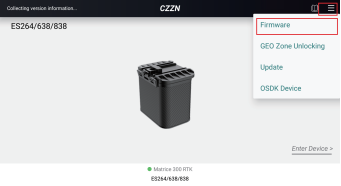

Copyright @ GZ chengchi Intelligent Machine Technology Co., Ltd. All rights reserved

2.Enter the firmware management interface, find the latest firmware version,

and click Refresh or Upgrade.

ChengZhi Support www.gzczzn.com ChengZhi Technical Support

If you have any questions or suggestions about this Operation Instruction, please contact us through the following email address. : dev@gzczzn.com

Printed in China